## **Benvenuto. Stai guardando Apple TV.**

**Questo manuale contiene tutte le informazioni di cui hai bisogno per passare dalla conigurazione al divano di casa tua.**

## **Indice**

## **Capitolo 1: [Connetti.](#page-4-0)**

- **7** [Contenuto della confezione](#page-6-0)
- **8** Panoramica su Apple TV
- **10** Requisiti necessari
- 11 Configurare Apple TV

## **Capitolo 2: [Conigura.](#page-14-0)**

- 16 Configurare il network
- **17** [Connettersi ad iTunes](#page-16-0)

## **Capitolo 3: [Guarda.](#page-18-0)**

- 20 Utilizzare Apple Remote
- 21 **Funzioni di base del telecomando**
- 21 Abbinare Apple TV con un telecomando
- 22 Annullare l'abbinamento di Apple TV con un telecomando
- 23 Cambiare la batteria del telecomando
- 24 Noleggiare film e programmi TV

## **Capitolo 4: [Problemi? Nessun problema.](#page-24-0)**

- 26 Risolvere i problemi tecnici
- Indicatore luminoso
- Servizio e supporto
- [Numero di serie](#page-32-0)
- Pulizia e manutenzione

**1**

## <span id="page-4-0"></span>**Connetti.**

**www.apple.com/it/support/appletv**

Con Apple TV, puoi noleggiare film in alta definizione e programmi TV, quardare contenuti in streaming da Netflix e divertirti con podcast, video YouTube e radio Internet. Puoi riprodurre in streaming sulla tua TV ad alta definizione e schermo panoramico i contenuti multimediali di iTunes su un Mac o un PC e visualizzare le foto salvate sul computer, MobileMe o Flickr, il tutto in modalità wireless e comodamente seduto sul tuo divano. Inoltre, con AirPlay puoi efettuare lo streaming in modalità wireless di video, musica e foto da iPhone, iPad e iPod touch su Apple TV

*Nota:* la disponibilità dei contenuti varia in base alla regione.

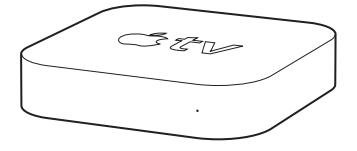

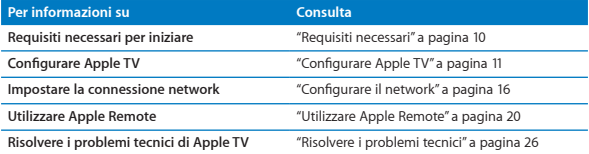

<span id="page-6-0"></span>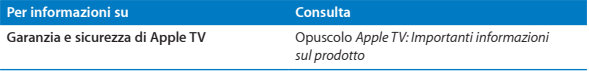

## Contenuto della confezione

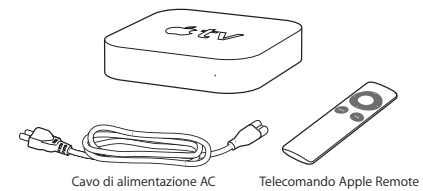

*Nota*: il tuo cavo di alimentazione potrebbe apparire diverso da quello qui rappresentato.

## <span id="page-7-0"></span>Panoramica su Apple TV

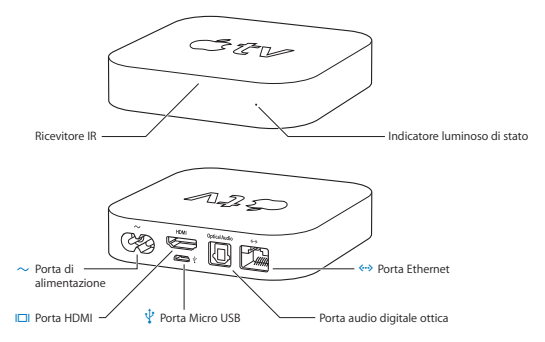

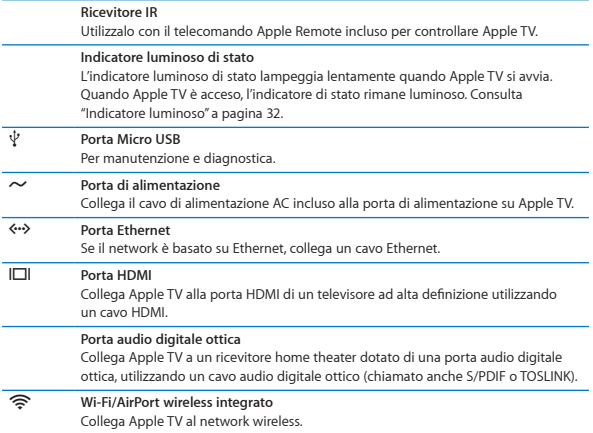

## <span id="page-9-1"></span><span id="page-9-0"></span>Requisiti necessari

Per iniziare a utilizzare Apple TV, è necessario:

#### **TV ad alta deinizione**

Un televisore ad alta definizione in grado di visualizzare video a 720p.

### **Cavi**

- Un cavo HDMI per collegare Apple TV al televisore
- Un cavo audio digitale ottico (se decidi di usarlo)

## **Network**

- AirPort Extreme, un network Wi-Fi wireless 802.11b, a o n (lo streaming video wireless richiede 802.11g o 802.11n), oppure, un network Ethernet 10/100Base-T
- Una connessione Internet a banda larga (DSL, cavo, LAN)
- Il nome e la password per il network wireless (se la utilizzi)

#### <span id="page-9-2"></span>**Software e account**

Per riprodurre contenuti da Mac o PC su Apple TV, è necessario:

- Un account iTunes Store per il noleggio di film e programmi TV
- iTunes 10.2 o versione successiva
- Un account iTunes Store per utilizzare Condivisione in famiglia ed eseguire lo streaming dei contenuti da Mac o PC
- Un account Netflix per quardare in streaming i contenuti di Netflix

## <span id="page-10-1"></span><span id="page-10-0"></span>Configurare Apple TV

Apple TV si collega al televisore tramite una porta HDMI che fornisce audio e video. Prima di configurare Apple TV, quarda le porte sul retro del televisore per assicurarti di avere i cavi corretti.

Puoi collegare Apple TV a un televisore ad alta definizione o a un ricevitore home theater dotato di una porta HDMI, utilizzando un cavo da HDMI per il video e l'audio.

Inoltre, puoi usare un cavo audio digitale ottico per collegare Apple TV a un ricevitore audio. 

*Importante:* prima di collegare Apple TV a una presa di corrente, leggi attentamente queste istruzioni sull'installazione e le informazioni sulla sicurezza contenute nell'opuscolo *Importanti informazioni sul prodotto* fornito con il prodotto.

## **Passo 1: Collegare i cavi**

- 1 Collega una delle estremità di un cavo HDMI al televisore.
- 2 Collega l'altra estremità del cavo alla porta HDMI sul retro di Apple TV.
- **3** Se stai utilizzando un cavo audio digitale ottico per l'audio, collega una estremità del cavo alla porta di ingresso audio del ricevitore o del televisore e l'altra estremità alla porta audio digitale ottica sul retro di Apple TV.

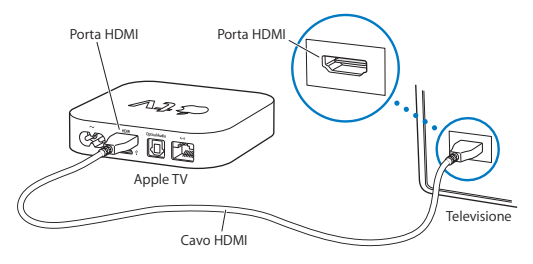

*Nota:* la funzionalità Wi-Fi 802.11 integrata consente di collegare Apple TV al network wireless. Se stai utilizzando un network Ethernet, collega Apple TV al network utilizzando un cavo Ethernet.

### **Passo 2: Collegare il cavo di alimentazione**

Collega una delle estremità del cavo di alimentazione alla porta di alimentazione sul retro di Apple TV e l'altra estremità a una presa di corrente.

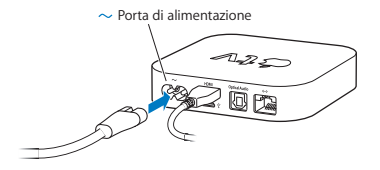

*Importante:* non posizionare alcun oggetto su Apple TV, perché ciò potrebbe causare interferenze con il segnale wireless. Non posizionare Apple TV su altra apparecchiatura elettronica in un mobiletto multimediale

#### **Passo 3: Accendi il televisore e seleziona l'ingresso**

La prima volta che lo usi, Apple TV ti aiuta a scegliere una lingua, a selezionare un network e a eseguire la configurazione per il funzionamento con il network (se necessario). Consulta il capitolo 2. "Configura." a pagina 15.

Se la prima volta che utilizzi Apple TV viene visualizzato uno schermo nero, assicurati che le impostazioni di ingresso selezionate su Apple TV corrispondano all'ingresso al quale hai collegato i cavi del televisore o del ricevitore home theater. Per informazioni relative agli ingressi, consulta il capitolo 4, "Problemi? Nessun problema." a pagina 25 e la documentazione fornita con il televisore.

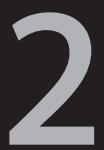

# <span id="page-14-1"></span><span id="page-14-0"></span>**Configura.**

**www.apple.com/it/support/appletv**

<span id="page-15-0"></span>Apple TV ti aiuta a selezionare e configurare la connessione del network wireless e, se desideri visualizzare o ascoltare i contenuti della libreria iTunes, ti aiuta a collegarti a iTunes sul tuo computer.

## <span id="page-15-1"></span>Configurare il network

Quando configuri Apple TV devi avere nome e password (se ne usi una) del network e il telecomando Apple Remote. Assicurati che non ci siano ostacoli tra il telecomando e Apple TV. Per informazioni sull'utilizzo del telecomando, consulta il capitolo 3, "Guarda." a pagina 19.

Se:

- Utilizzi un network Ethernet cablato. Apple TV rileva automaticamente il network.
- Utilizzi un network wireless, Apple TV ti aiuta a selezionare e configurare la connessione network

#### **Collegare il network wireless**

Apple TV ti aiuta a connetterti al network wireless. Se usi un nome e una password per accedere al network, tienili a portata.

Utilizza il telecomando Apple Remote per:

- 1 Selezionare il network dall'elenco o inserire il nome del network (se il network è nascosto).
- **2** Inserire la password per il network (se la utilizzi).

<span id="page-16-0"></span>Se non ti connetti utilizzando DHCP, potresti dover inserire l'indirizzo IP, la maschera di sottorete, l'indirizzo del router e gli indirizzi DNS.

Per completare la connessione network, segui le istruzioni su schermo.

## Connettersi ad iTunes

Per accedere ai contenuti della libreria iTunes su Apple TV, devi installare iTunes 10.2 o versione successiva sul computer. Per un elenco completo dei requisiti di sistema, consulta "Software e account" a pagina 10.

#### **Aggiornamento del software iTunes**

Puoi aggiornare iTunes all'ultima versione.

- Su *un Mac,* puoi anche utilizzare Aggiornamento Software per aggiornare iTunes all'ultima versione. Per utilizzare Aggiornamento Software, scegli Apple  $(\bullet)$  > Aggiornamento Software.
- Su *un computer Windows,* per eseguire l'aggiornamento all'ultima versione di iTunes, puoi andare in Aiuto iTunes. Apri iTunes, quindi scegli Auito > Verifica aggiornamenti.

### <span id="page-16-1"></span>**Configurare la condivisione in famiglia**

Dopo aver configurato la connessione al network, devi configurare iTunes e Apple TV per la condivisione dei contenuti della libreria iTunes. Utilizza Condivisione in famiglia in iTunes e su Apple TV per condividere la libreria iTunes di qualsiasi computer sul network locale su cui è stata configurata la condivisione in famiglia.

#### Per configurare Condivisione in famiglia in iTunes:

- **1** Apri iTunes sul computer.
- **2** Scegli Avanzate > Attiva Condivisione in famiglia.
- **3** Digita il tuo ID Apple e la tua password, quindi fai clic su "Crea Condivisione in famiglia".
- **4** Ripeti i passi da 1 a 3 per ciascun computer che desideri utilizzare per la condivisione in famiglia.

Per ulteriori informazioni su iTunes, apri iTunes e scegli Aiuto > Aiuto iTunes.

#### Per configurare Condivisione in famiglia su Apple TV:

- **1** Su Apple TV, scegli Impostazioni > Computer.
- 2 Scegli "Attiva Condivisione in Famiglia", quindi inserisci lo stesso ID Apple e la stessa password che hai inserito sul computer.

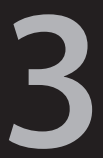

## <span id="page-18-0"></span>**Guarda.**

**www.apple.com/it/support/appletv**

<span id="page-19-0"></span>Leggi questo capitolo per informazioni su come abbinare e utilizzare il telecomando Apple Remote con Apple TV.

## <span id="page-19-1"></span>Utilizzare Apple Remote

Utilizza il telecomando Apple Remote per controllare le impostazioni di Apple TV e navigare i contenuti. Assicurati che non ci siano ostacoli tra il telecomando e Apple TV.

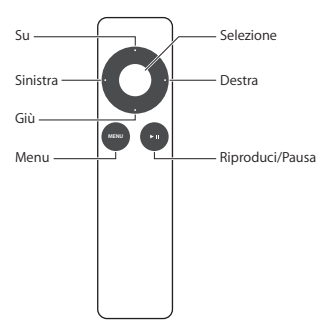

## <span id="page-20-0"></span>Funzioni di base del telecomando

Di seguito verrà fornita una descrizione delle funzioni di base del telecomando Apple Remote.

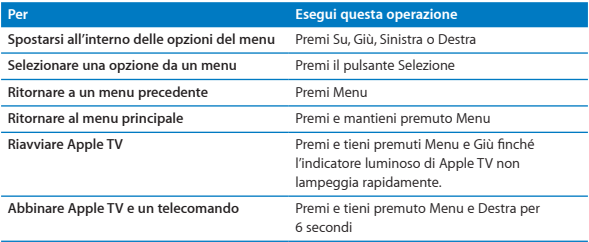

I pulsanti Su e Giù del telecomando Apple Remote non consentono di controllare il volume del televisore o del ricevitore home theater. Per regolare il volume, utilizza il telecomando fornito con il televisore o con il ricevitore.

## <span id="page-20-1"></span>Abbinare Apple TV con un telecomando

Il telecomando Apple Remote funziona con il ricevitore IR integrato di Apple TV. Puoi impostare Apple TV affinché funzioni solo con il telecomando incluso, abbinando Apple TV e il telecomando.

#### <span id="page-21-0"></span>**Per abbinare Apple TV con il telecomando incluso:**

- **1** Scegli Impostazioni dal menu principale di Apple TV.
- 2 Scegli Generali > Telecomandi > Abbina telecomando Apple Remote.

Inoltre, puoi premere e tenere premuto Menu e Destra per 6 secondi per abbinare Apple TV e il telecomando Apple Remote.

Quando hai abbinato il telecomando Apple Remote, Apple TV visualizza un simbolo raffigurante l'anello di una catena ( $\infty$ ) sopra l'immagine di un telecomando. In questo modo, Apple TV funziona solo con il telecomando. abbinato. 

## Annullare l'abbinamento di Apple TV con un telecomando

Se perdi il telecomando Apple Remote che avevi abbinato con Apple TV, puoi utilizzare qualsiasi telecomando Apple Remote per annullare l'abbinamento tra Apple TV e il telecomando perso, premendo e tenendo premuto Menu e Sinistra per 6 secondi. Puoi anche eseguire i seguenti passi.

#### **Per annullare l'abbinamento tra Apple TV e un telecomando abbinato:**

- **1** Scegli Impostazioni dal menu principale di Apple TV.
- 2 Scegli Generali > Telecomandi > Annulla abbinamento telecomando Apple Remote. Appena hai annullato l'abbinamento con il telecomando perduto, Apple TV visualizza un simbolo raffigurante l'anello rotto di una catena  $(2 \circledcirc)$  sopra l'immagine di un telecomando. Ora, puoi abbinare Apple TV con un altro telecomando.

## <span id="page-22-1"></span><span id="page-22-0"></span>Cambiare la batteria del telecomando

Se la carica della batteria del telecomando Apple Remote è bassa, Apple TV visualizza l'immagine di un telecomando e un simbolo di avvertimento ( $\triangle$ ). Sostituisci la batteria con una batteria CR2032.

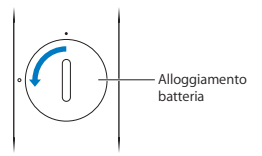

**Per sostituire la batteria:**

- 1 Utilizza una moneta per rimuovere il coperchio dell'alloggiamento batteria.
- **2** Rimuovi la batteria.
- **3** Inserisci una batteria CR2032 con il polo positivo (+) rivolto verso l'alto.
- 4 Riposiziona il coperchio dell'alloggiamento batterie e utilizza una moneta per chiuderlo.

*Importante:* lo smaltimento delle batterie usate deve essere conforme alle leggi e alle normative locali in materia di ambiente.

## <span id="page-23-0"></span>Noleggiare film e programmi TV

Puoi noleggiare film a definizione alta o standard e programmi TV direttamente su Apple TV (dove disponibile). Segui le istruzioni su schermo per scoprire quando un film o un programma TV scade.

Quando un film o un programma TV scade, non è più disponibile per la riproduzione. Per quardarlo ancora, puoi noleggiarlo nuovamente da iTunes.

*Nota:* i film e i programmi TV noleggiati non sono disponibili in tutte le regioni

**4**

# <span id="page-24-1"></span><span id="page-24-0"></span>**Problemi? Nessun problema.**

**www.apple.com/it/support/appletv**

<span id="page-25-0"></span>La maggior parte dei problemi con Apple TV può essere risolta rapidamente sequendo i consigli contenuti in questo capitolo. Per ulteriori suggerimenti e informazioni sulla risoluzione dei problemi tecnici, visita la pagina del supporto per Apple TV all'indirizzo www.apple.com/it/support/applety.

## <span id="page-25-1"></span>Risolvere i problemi tecnici

Se si verifica un problema con Apple TV, di solito esiste una soluzione rapida e semplice. In primo luogo, assicurati che:

- I cavi tra Apple TV e il televisore siano stati inseriti correttamente.
- I cavi di alimentazione di Apple TV e del televisore siano collegati correttamente alla fonte di alimentazione.
- Il televisore sia acceso e collegato con l'ingresso corretto.
- Apple TV sia connessa al network. Vai al menu Impostazioni su Apple TV. seleziona Network e verifica se Apple TV è dotata di un indirizzo IP.
- $\bullet$  Le connessioni network e Internet siano accese e funzionino correttamente.

Se il problema persiste, prova a reinizializzare l'apparecchiatura scollegando Apple TV, il televisore, l'attrezzatura per il networking wireless o la base AirPort e il router dalla presa di corrente. Attendi 30 secondi, quindi ricollega tutti i cavi.

#### **Se il telecomando non funziona**

- Punta il telecomando direttamente su Apple TV.
- Se hai abbinato Apple TV e un telecomando Apple Remote, assicurati di utilizzare il telecomando abbinato.
- Se l'indicatore luminoso di stato di Apple TV lampeggia una volta in bianco quando premi i pulsanti del telecomando abbinato, il problema non riguarda il telecomando. Consulta "Se puoi vedere un'immagine ma Apple TV non risponde" a pagina 28.
- Se stai utilizzando un telecomando non abbinato, l'indicatore luminoso di stato di Apple TV lampeggia tre volte.
- Se hai abbinato Apple TV con un telecomando Apple Remote e non riesci a trovare il telecomando abbinato, imposta Apple TV in modo che funzioni con qualsiasi telecomando Apple Remote premendo e tendo premuti Menu e Sinistra per 6 secondi.
- Assicurati che la parte frontale di Apple TV non sia bloccata.
- Se Apple TV visualizza l'immagine di un telecomando e un simbolo di avvertimento  $($  $\triangle$ ), significa che devi sostituire la batteria del telecomando. Consulta "Cambiare la batteria del telecomando" a pagina 23.

#### **Se Apple TV non riesce ad accedere al network**

- Verifica l'indirizzo IP utilizzato da Apple TV. Se inizia con 169.x.x.x, significa che la base o il router potrebbe non essere configurato correttamente. Verifica se l'accesso DHCP è disponibile oppure configura Apple TV con un indirizzo IP manuale.
- Verifica la presenza di eventuali ostacoli e cambia la posizione della base o di Apple TV.
- Se sul network è attiva la funzione sicurezza, disattivala temporaneamente sulla base e prova a collegarti nuovamente.
- Apple TV non è in grado di connettere a un network wireless che utilizza nome o password contenenti caratteri ASCII alti (estesi) o caratteri a doppio byte (Unicode) come giapponese, coreano o cinese.
- Se sul network è attiva la funzione sicurezza, assicurati di inserire la password correttamente.

#### **Se lo schermo del televisore appare nero o disturbato**

- Assicurati di utilizzare il cavo HDMI corretto e che il cavo sia collegato fermamente a Apple TV e al televisore.
- Assicurati che l'impostazione dell'ingresso sul televisore corrisponda alla porta di ingresso a cui hai collegato il cavo HDMI. Per ulteriori informazioni, consulta la documentazione fornita con il televisore.
- Assicurati che il tuo televisore ad alta definizione supporti i video con risoluzione di 720p.

#### <span id="page-27-0"></span>**Se puoi vedere un'immagine ma Apple TV non risponde**

- Premi e tieni premuto Menu sul telecomando Apple Remote per tornare al menu principale di Apple TV.
- $\bullet$  Assicurati che il televisore sia acceso e funzioni correttamente. Per informazioni consulta la documentazione fornita con il televisore.
- Se hai abbinato Apple TV e un telecomando Apple Remote, assicurati di utilizzare il telecomando abbinato. Consulta "Abbinare Apple TV con un telecomando" a pagina 21.
- Ripristina Apple TV eseguendo una delle seguenti operazioni:
	- Premi e tieni premuti Menu e Giù sul telecomando Apple finché l'indicatore luminoso di stato di Apple TV non lampeggia rapidamente.
	- Scollegalo dalla presa e attendi cinque secondi prima di ricollegarlo.
	- Dal menu principale di Apple TV scegli Generali > Ripristina impostazioni

#### **Se Apple TV non risponde, prova a ripristinarla**

• Su Apple TV, scegli Impostazioni > Generali > Ripristina, quindi seleziona Ripristina.

Il ripristino di Apple TV potrebbe richiedere tempo, per cui è necessario essere pazienti.

- Se il network non utilizza DHCP, scegli "Configura TCP/IP" e inserisci la configurazione TCP/IP.
- Se Apple TV ancora non risponde:
	- Scollega il cavo di alimentazione e il cavo HDMI da Apple TV.
	- Collega una delle estremità di un cavo micro USB (venduto separatamente) sul retro di Apple TV e l'altra estremità al tuo computer.
	- Apri iTunes sul computer, seleziona Apple TV nell'elenco Sorgente e fai clic su Ripristina.

#### **Se l'audio non funziona**

- Se Apple TV è collegato a un ricevitore home theater, assicurati che il ricevitore sia acceso.
- Assicurati che l'impostazione di ingresso selezionata sul televisore corrisponda all'ingresso a cui hai collegato il cavo audio. Per ulteriori informazioni, consulta la documentazione fornita con il ricevitore.
- A esicurati che il volume del televisore o del ricevitore siano attivi e non in modalità mute.
- Assicurati di utilizzare il cavo audio corretto e che il cavo sia collegato fermamente a Apple TV e al televisore o ricevitore.
- Se stai utilizzando la porta HDMI su Apple TV e sul televisore per l'audio, assicurati che il televisore supporti l'audio tramite la porta HDMI. Le porte HDMI su alcuni vecchi televisori supportano solo il video.

#### **Se Apple TV non riproduce gli album di foto o le presentazioni**

- Accertati di avere foto nella tua libreria fotografica sul computer.
- Assicurati che Apple TV e il computer che stai utilizzando siano configurati per la condivisione in famiglia. Consulta "Configurare la condivisione in famiglia" a [pagina 17.](#page-16-1)
- Assicurati che le foto che vuoi condividere siano selezionate. In iTunes, scegli Avanzate > "Scegli foto da condividere", quindi seleziona le foto che vuoi condividere.
- Assicurati che Apple TV e il computer si trovino sullo stesso network.
- Assicurati che Apple TV e il computer utilizzino lo stesso account Condivisione in famiglia.

#### **Se senti del rumore provenire dagli altoparlanti del televisore**

• Se il televisore o gli altoparlanti supportano l'audio Dolby Digital, assicurati che l'impostazione per l'uscita Dolby Digital sia corretta per il televisore o gli altoparlanti. Su Apple TV, scegli Impostazioni > Audio e video > Uscita Dolby Digital, quindi seleziona Attivo o "Non attivo".

#### **Se non vedi la libreria iTunes sotto Computer su Apple TV**

- Assicurati che Apple TV e il computer si trovino sullo stesso network.
- Assicurati che Apple TV e iTunes stiano utilizzando lo stesso nome di account e la stessa password.

## <span id="page-31-1"></span><span id="page-31-0"></span>Indicatore luminoso

L'indicatore luminoso sul pannello frontale di Apple TV indica lo stato del dispositivo.

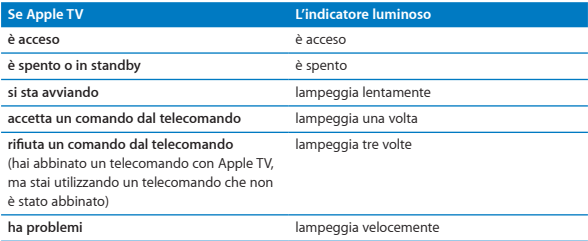

## <span id="page-32-0"></span>Servizio e supporto

Ulteriori informazioni sull'utilizzo di Apple TV sono disponibili nell'aiuto su schermo di iTunes e su Internet. La tabella che segue illustra dove trovare ulteriori prodotti software e informazioni.

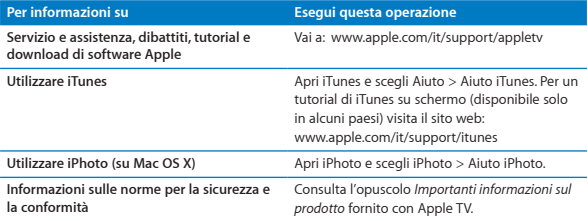

## Numero di serie

Il numero di serie è stampato sul pannello inferiore di Apple TV. Inoltre, il numero di serie è disponibile nel menu Impostazioni di Apple TV. Su Apple TV, scegli Impostazioni > Generali > Informazioni.

## <span id="page-33-0"></span>Pulizia e manutenzione

*AVVISO:* La mancata osservanza delle istruzioni relative alla pulizia e alla manutenzione può causare danni a Apple TV o ad altri oggetti.

#### **Utilizzare connettori e porte**

Mai forzare un connettore in una porta. Verifica che non siano presenti ostruzioni sulla porta. Se non puoi inserire facilmente il connettore nella porta, probabilmente il connettore non è quello giusto. Verifica che il connettore sia adatto a quella porta e che tu lo abbia posizionato correttamente rispetto a quest'ultima.

### **Mantenere Apple TV entro limiti di temperatura accettabili**

Utilizza Apple TV in luoghi nei quali la temperatura è sempre compresa tra 0 °C  $0.40 \, \text{or}$ 

#### **Pulizia esterna di Apple TV**

Per pulire Apple TV, scollega il cavo di alimentazione e tutti gli altri cavi. Quindi, utilizza un panno morbido. Non inserire sostanze liquide nelle fessure. Non utilizzare prodotti specifici per vetri e specchi né altri tipi di detergenti o spray. solventi, alcol, ammoniaca o prodotti abrasivi per la pulizia di Apple TV.

#### **Smaltire Apple TV correttamente**

Per informazioni su un corretto smaltimento di Apple TV e per altre importanti informazioni relative alle norme di conformità, consulta *Importanti informazioni sul prodotto.*

 $\triangle$  Apple Inc.

 $©$  2011 Apple Inc. Tutti i diritti riservati.

Secondo le leggi di copyright, questo manuale non può essere copiato, per intero o in parte. senza il consenso scritto di Apple.

Il logo Apple è un marchio di Apple Inc., registrato negli Stati Uniti e in altri paesi. L'uso del logo Apple tramite "tastiera" (Opzione-Maiuscole-8) per scopi commerciali senza il previo consenso scritto da Apple, può costituire violazione di marchio e concorrenza sleale contravvenendo alle leggi statali.

Apple si è impegnata perché le informazioni contenute in questo manuale fossero il più possibile precise. Apple declina ogni responsabilità per eventuali sviste o errori di stampa.

Apple 1 Infinite Loop Cupertino, CA 95014 408-996-1010 www.apple.com

Apple, il logo Apple, AirPlay, AirPort, AirPort Extreme, Apple TV, iPhone, iPhoto, iPod touch, iTunes, Mac, Macintosh, Mac OS e QuickTime sono marchi di Apple Inc., registrati negli Stati Uniti e in altri paesi.

iPad è un marchio di Apple Inc.

Apple, Apple Store e iTunes Store sono marchi di servizio di Apple Inc., registrati negli Stati Uniti e in altri paesi.

MobileMe è un marchio di servizio di Apple Inc.

Fabbricato su licenza di Dolby Laboratories. "Dolby", "Pro Logic" e il simbolo a doppia D sono marchi di Dolby Laboratories. Materiale confidenziale non pubblicato, © 1992-1997 Dolby Laboratories, Inc. Tutti i diritti riservati.

I nomi di altre società e prodotti qui menzionati sono marchi delle rispettive società. La citazione di prodotti di terze parti è a solo scopo informativo e non costituisce alcun impegno o raccomandazione. Apple declina ogni responsabilità riguardo l'uso e le prestazioni di questi prodotti.